办公常用小技巧 4

## 如何提取图片中的文字

日常生活中我们为了节省时间常常把文件拍照保存,但后期想提 取文字时想想都太难了。现在给大家推荐一款免费好用的微信小程序,

 $\overline{\mathcal{A}}$ 

名字是"传图识字"。

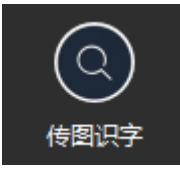

第一步:打开后选择你要识别的图片。

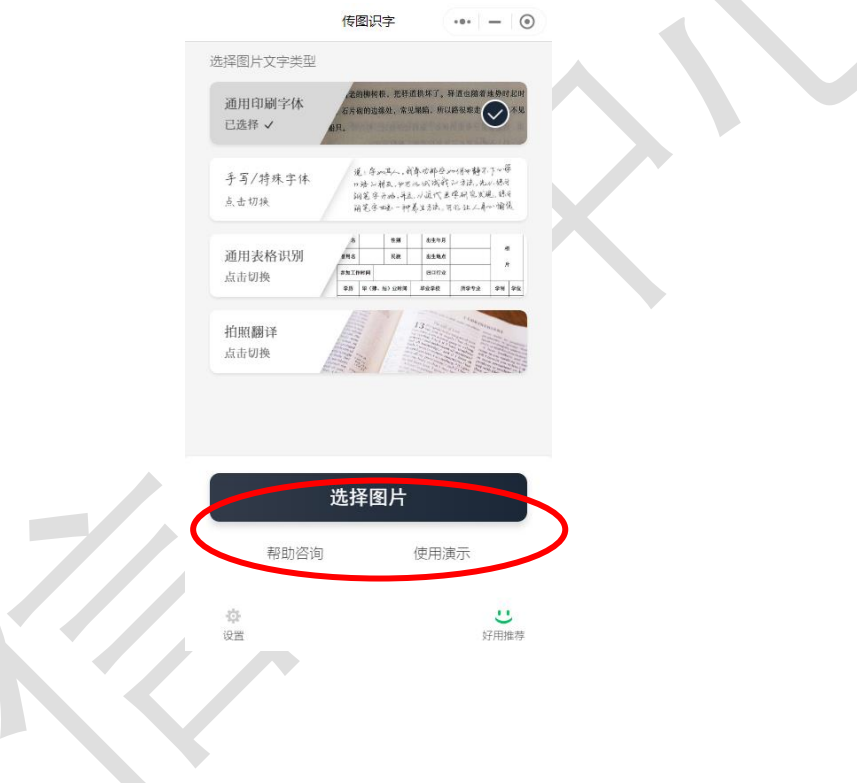

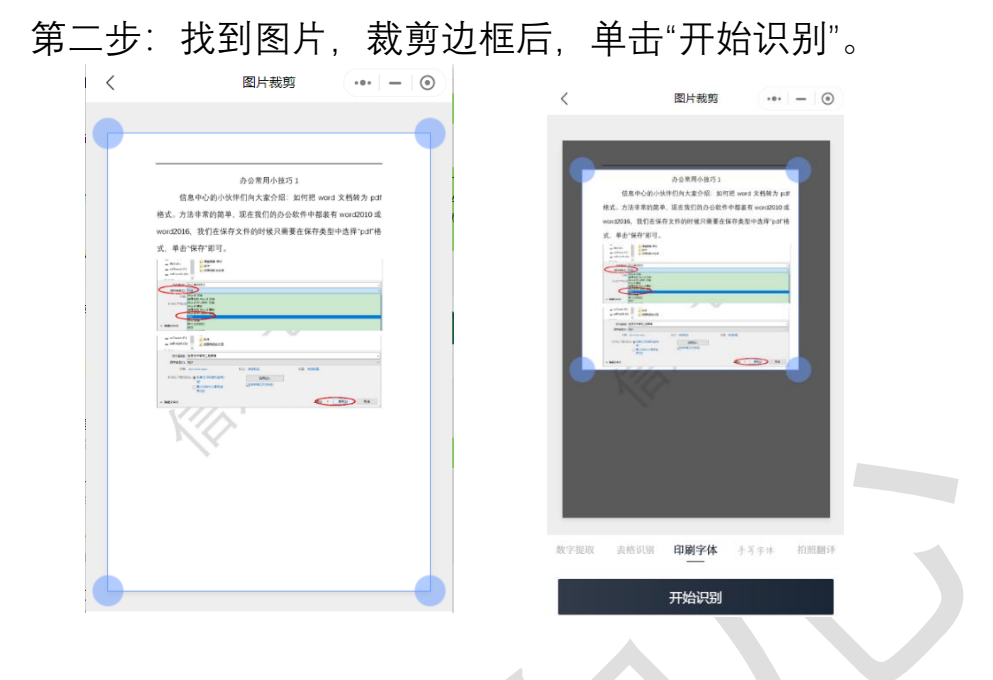

第三步:选择文字块,进行校对,复制或导出文字即可。

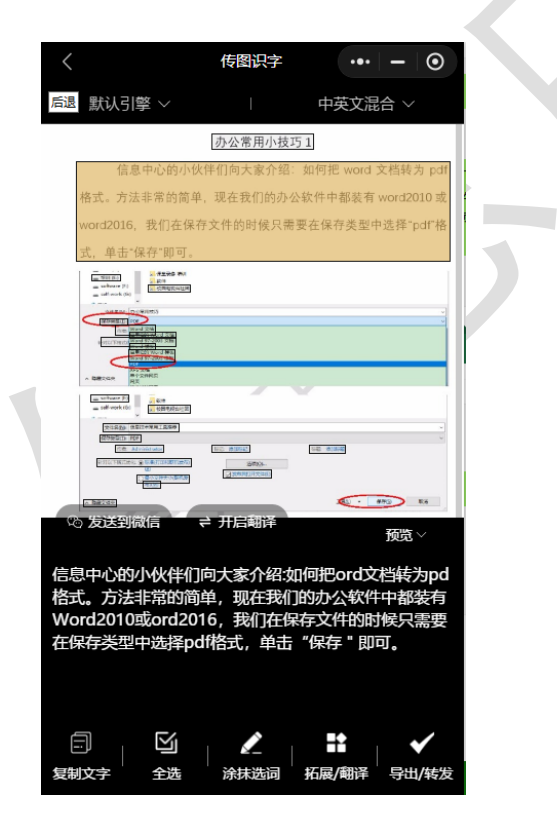

图片中的文字就被我们提取出来了。